Chromebook を家 いえ のインターネットにつなぐ方法 ほうほう  $\ddot{\phantom{0}}$ 

※タップする・・・タッチすること

家にあるインターネット(Wi-Fi)に、Chromebook をつなげます。

1 タブレット PC を開 ひら きます。

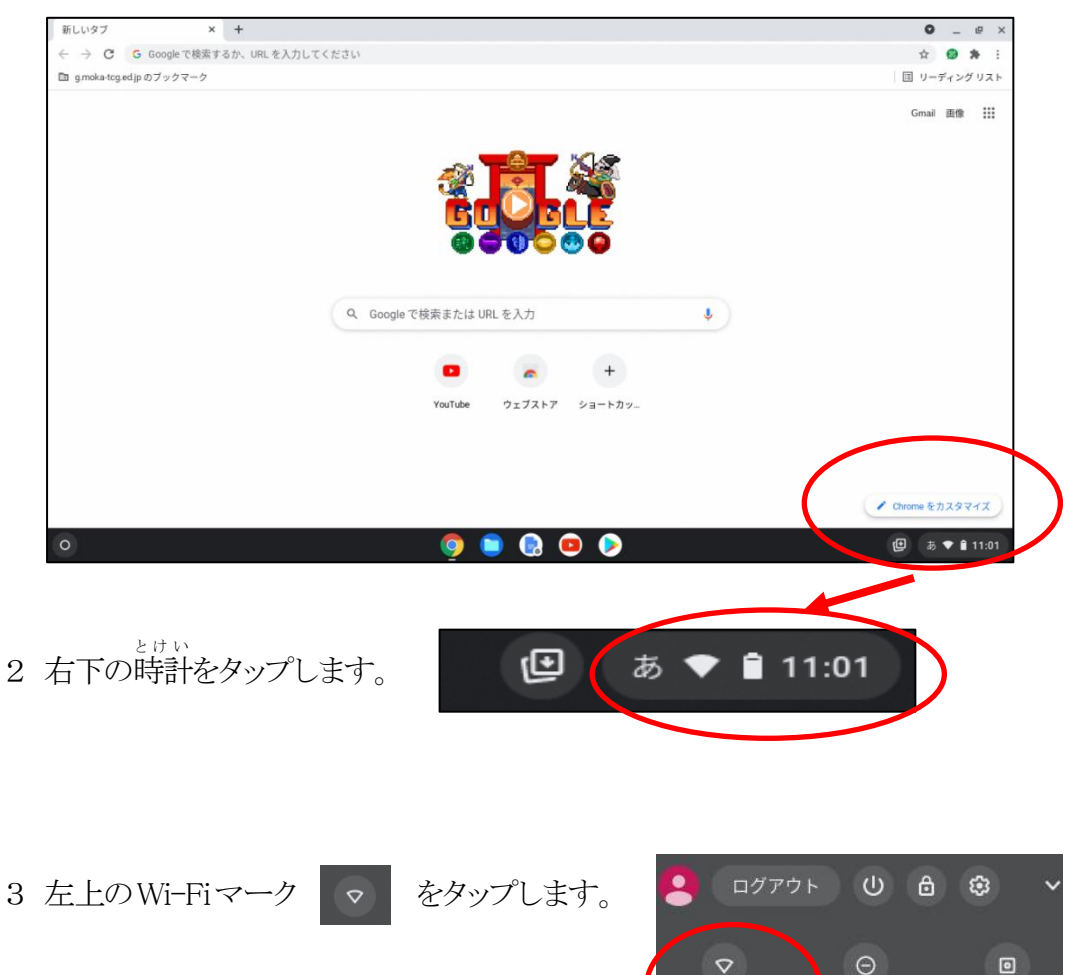

4 家のインターネット(Wi−Fiの名前)を選びます。 インターネットの名前が表示されるもの、数字やローマ字のようなもの、家で設定した名 <sub>まぇ</sub><br>前などがあるので、家の人に確認してください。 ネットワーク  $\langle$  $\odot$ 

未接続 ·

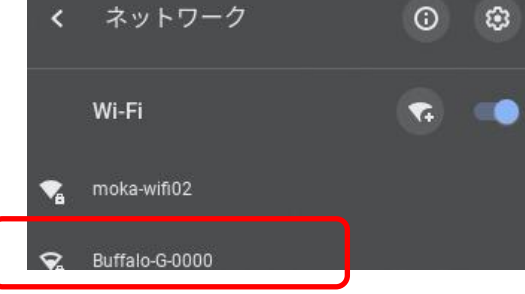

通知,

フクリーン

- 5 パスワードを入力して、接続ボタンをタップします。 パスワードは、無線ALN の機器にはってある場合があります。家の人に確認し てもらってください。 目のマークをクリックすると、入力したパスワードを見ることができます。 Wi-Fi ネットワークへの接続 SSID Buffalo-G-0000 セキュリティ PSK (WPA または RSN) パスワード  $\odot$ ............. キャンセル 接続 6 もう一度、右下の時計をクリックします。 回 あ ♥ ■ 11:01
- 7 家 いえ のインターネット(Wi-Fi)につながりました。

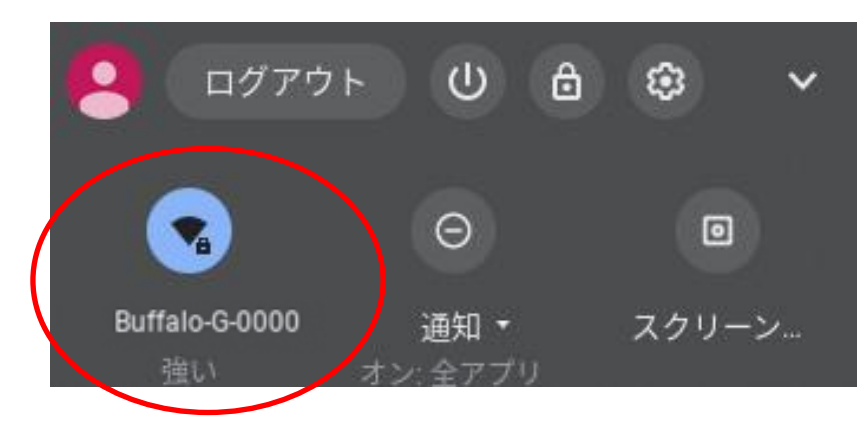

8 おわりです。